# **CAQH Provider Credentialing Database**

#### https://proview.caqh.org/Login/Index?ReturnUrl=%2f

Welcome to the CAQH ProView application

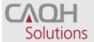

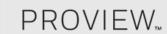

# CAQH ProView<sup>™</sup>

Welcome to CAQH ProView<sup>™</sup>, formerly the Universal Provider Datasource<sup>®</sup>.

**CAQH ProView is more than a credentialing database.** Available at no cost to you, CAQH ProView eliminates duplicative paperwork with organizations that require your professional and practice information for claims administration, credentialing, directory services, and more.

Through an intuitive, profile-based design, you can easily enter and maintain your information for submission to your selected organizations. Help reduce inquiries for your administrative information and save even more time by keeping your CAQH ProView profile complete and up-to-date. Ensure that the healthcare organizations you authorize have instant access to accurate, timely information.

Sign in on the right to update your existing profile information or, if you are a new provider to CAQH ProView, register to create a profile.

#### **CAQH ProView Reference Material**

- Provider User Guide
- Provider Quick Reference Guide
- Video: Providers Get Started with CAQH ProView
- <u>Video: How to Log In for the First Time</u>
- Video: I Forgot My Username/Password
- <u>Video: How to Upload Documents in CAQH ProView</u>
- Video: Required Field Changes Part 1
- <u>Video: PLI Changes and Address Standardization</u>

### FIRST TIME HERE?

- 1. Existing CAQH UPD users: Sign in with your old UPD username and password.
- 2. If you received a welcome email, use the link in your email to begin the sign in process.
- 3. If you were not registered with CAQH UPD and are new to CAQH ProView: Register Now

Practice Manager Sign In

Participating Organization Sign In